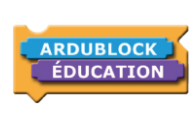

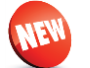

Ce bloc permet d'utiliser l'interrupteur fin de course (GROV201).

Retourne « Vrai » si l'interrupteur est actionné.

Il se branche sur les entrées numériques de la carte Arduino.

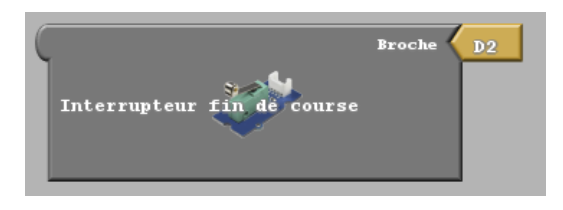

Ces trois blocs permettent d'utiliser l'accéléromètre (GROV40). Chaque bloc renvoie la valeur de l'axe. Il se branche sur les ports I2C.

Ce bloc permet d'utiliser le clavier 12 touches. Il renvoie la

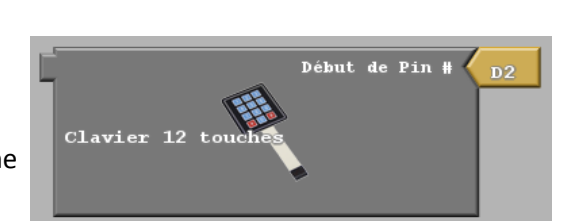

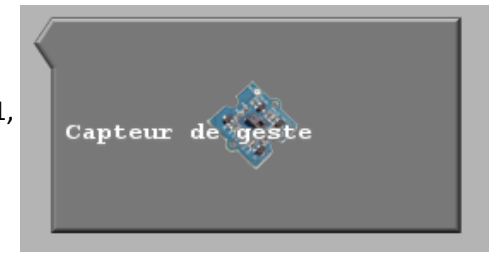

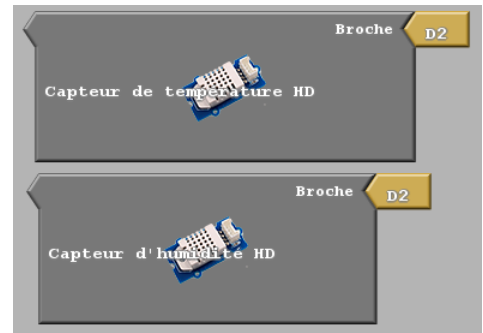

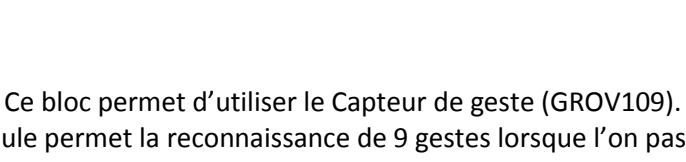

Ce module permet la reconnaissance de 9 gestes lorsque l'on passe la main devant le capteur. Les valeurs renvoyées sont : Droite=0, Gauche=1, Haut=2, Bas=3, en Avant=4, en Arrière=5, Sens horaire=6, Sens anti-Horaire=7, Vague=8. Il se branche sur les ports I2C.

Ces blocs permettent d'utiliser les Capteur Température et Humidité HD (GROV50).

Ces blocs lisent la température (en °C) et l'humidité (en %) ambiante envoyé par le capteur.

Les mesurent peuvent aller de -40°C à 80°C pour une précision de ± 0,5°C pour la température et de 5 à 99% d'humidité pour une précision de ± 2%. Il se branche sur les entrées numériques de la carte Arduino.

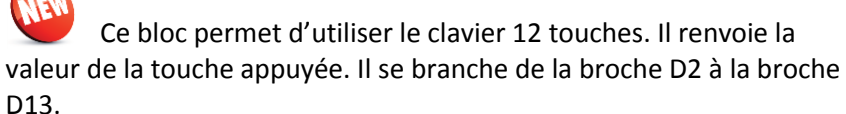

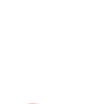

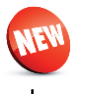

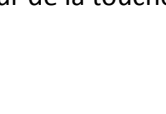

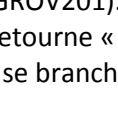

## **Nouveautés 1.3**

Ce bloc permet d'utiliser le Capteur qualité d'air Grove (GROV116).

Ce bloc permet d'utiliser le module détecteur de flamme Grove

Ce module permet la détection d'une flamme ou toutes autres sources

**Ardublock Education Page** 2 / 4

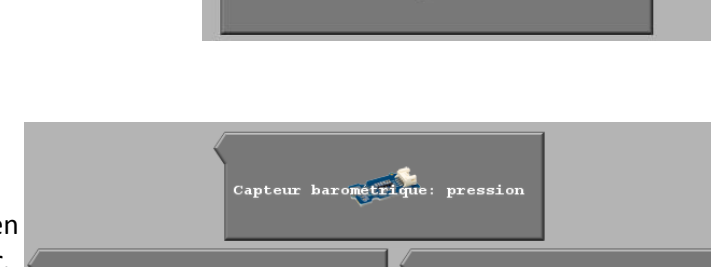

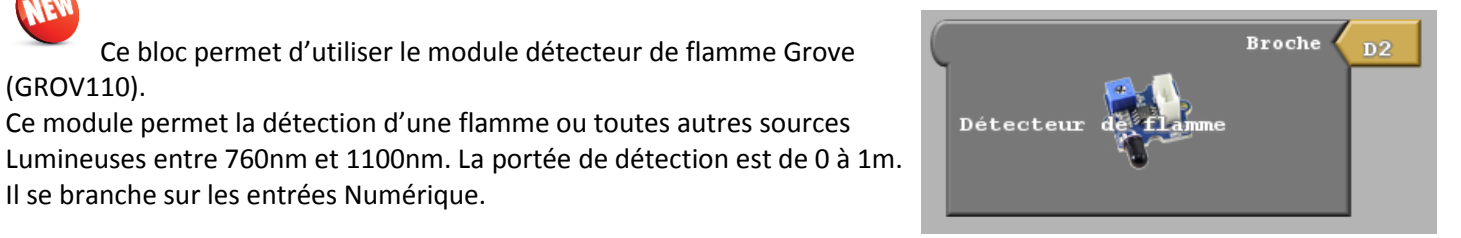

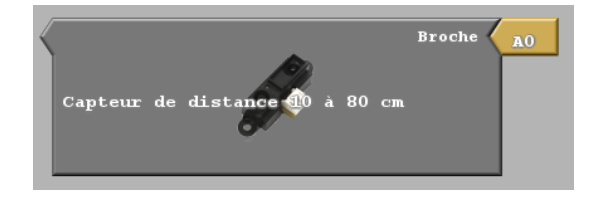

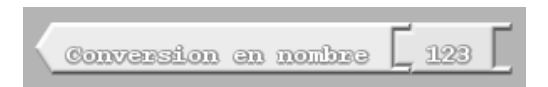

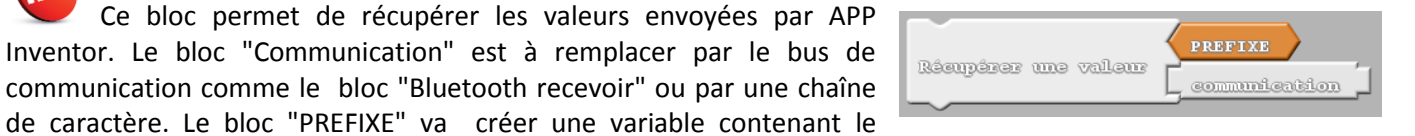

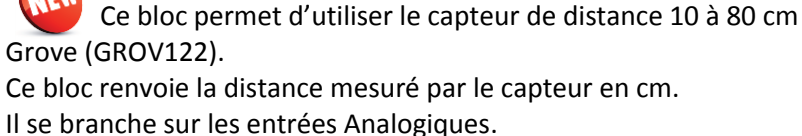

Il se branche sur les entrées Numérique.

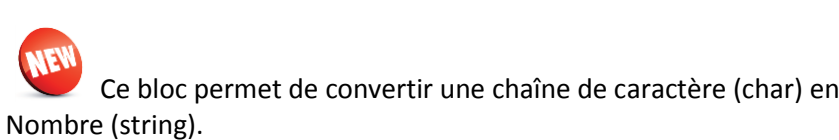

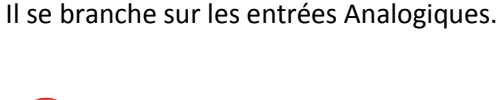

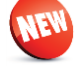

(GROV110).

Grove (GROV121).

Pa, de la température en °C et de l'altitude en m du capteur. Ce module communique en I2C.

Ce bloc permet d'utiliser le capteur barométrique

Détecte le CO, l'alcool, l'acétone, le formaldéhyde et d'autres gaz.

Ce bloc renvoie les mesures de la pression atmosphérique en

Renvoie vrai si un gaz est détecté.

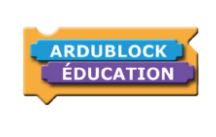

**Broche** 

etrique: altitude

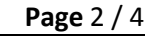

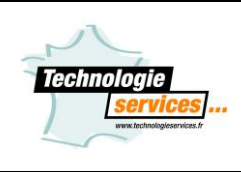

Direction se Gauche

se Droit

**Broche** 

**Broche** 

**Broche** 

Broche

lib pas\Tour

 $255$ 

 $D2$ 

D3

 $D<sub>4</sub>$ 

D5

64

**Nouveautés 1.3**

moteurs.

Ce bloc permet d'assigner une valeur à une variable.

Ce bloc permet d'utiliser le Driver moteur Grove (GROV10). Ce bloc permet de contrôler 2 moteurs en spécifiant une direction et une vitesse allant de 0 à 255. Possibilité de changer l'adressage du bloc de 0 à 15 en le faisant correspondre à celui du module. Par défaut le driver et le bloc driver sont réglés à l'adresse 15. Vous pouvez changer

Adres:  $15$ l'adresse du module en modifiant l'état des 4 interrupteurs. Vous pourrez ainsi commander plusieurs Drivers

Il se brancher sur les ports I2C.

Ce bloc permet d'utiliser le driver moteur pas à pas. Ce bloc définit le nombre de pas du moteur pour faire un tour. Ce bloc doit toujours être présent dans le programme afin d'initialiser le moteur. Il se branche sur les sorties Numériques

Ce bloc permet d'utiliser le driver moteur pas à pas. Ce bloc permet de contrôler un moteur pas à pas en fixant la vitesse du moteur sur un nombre de pas définis. Il se branche sur les sortie Numériques

Ce bloc permet de contrôler les moteur du Robuno en le faisant Avancer, Reculer, aller à Droite ou à Gauche et en réglant sa vitesse de 0 à 255.

Ce bloc permet de contrôler les moteurs du Robuno en les arrêtant.

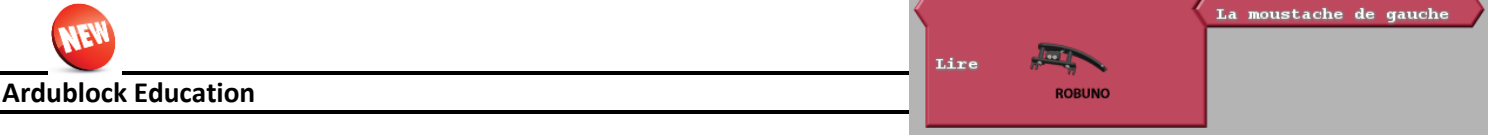

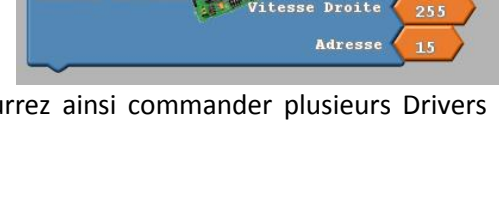

Driver moteur

Moteur

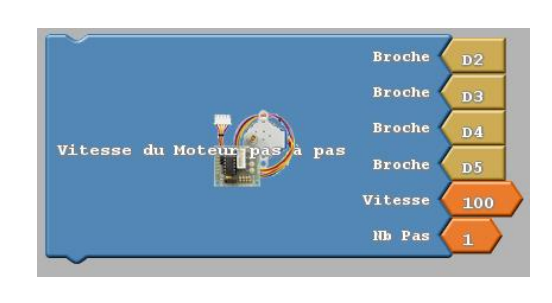

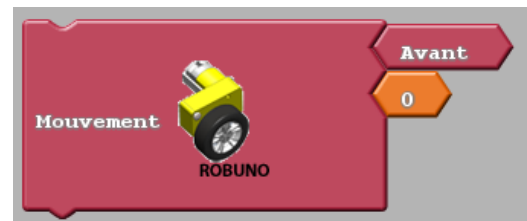

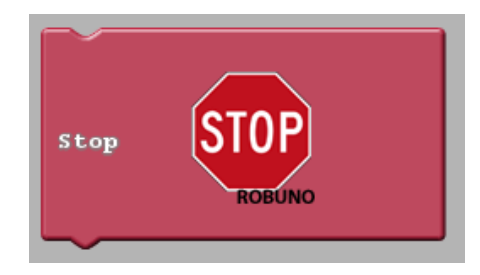

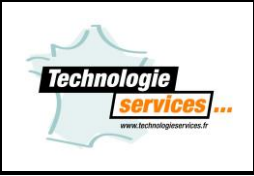

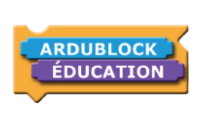

## **Nouveautés 1.3**

Ce bloc permet de lire la valeur numérique (0 ou 1) envoyer par la moustache de gauche ou de droite ou par l'entrée libre.

Ce bloc permet d'envoyer une valeur numérique (0 ou 1) à la DEL rouge, blanche, le buzzer ou la sortie de libre.

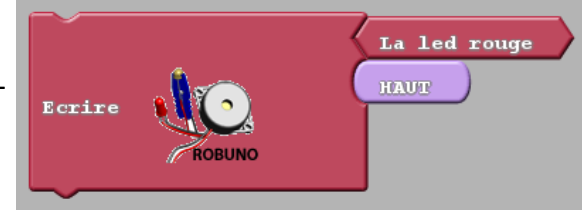

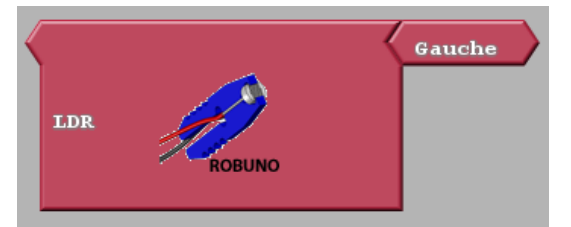

Ce bloc permet de lire la valeur envoyé par la LDR choisit (gauche ou droite) de 0 à 1024.

Ce bloc permet de configurer le robot en mode servomoteur pour les déplacement. Le mode motoréducteur étant configuré par défaut.

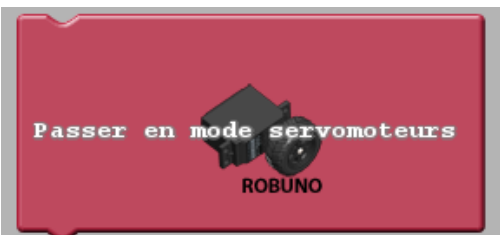